## **Application: gvSIG desktop - gvSIG bugs #3650**

## **Falta traducción al cancelar guardado de recursos**

07/01/2015 01:48 PM - Lluís Marqués

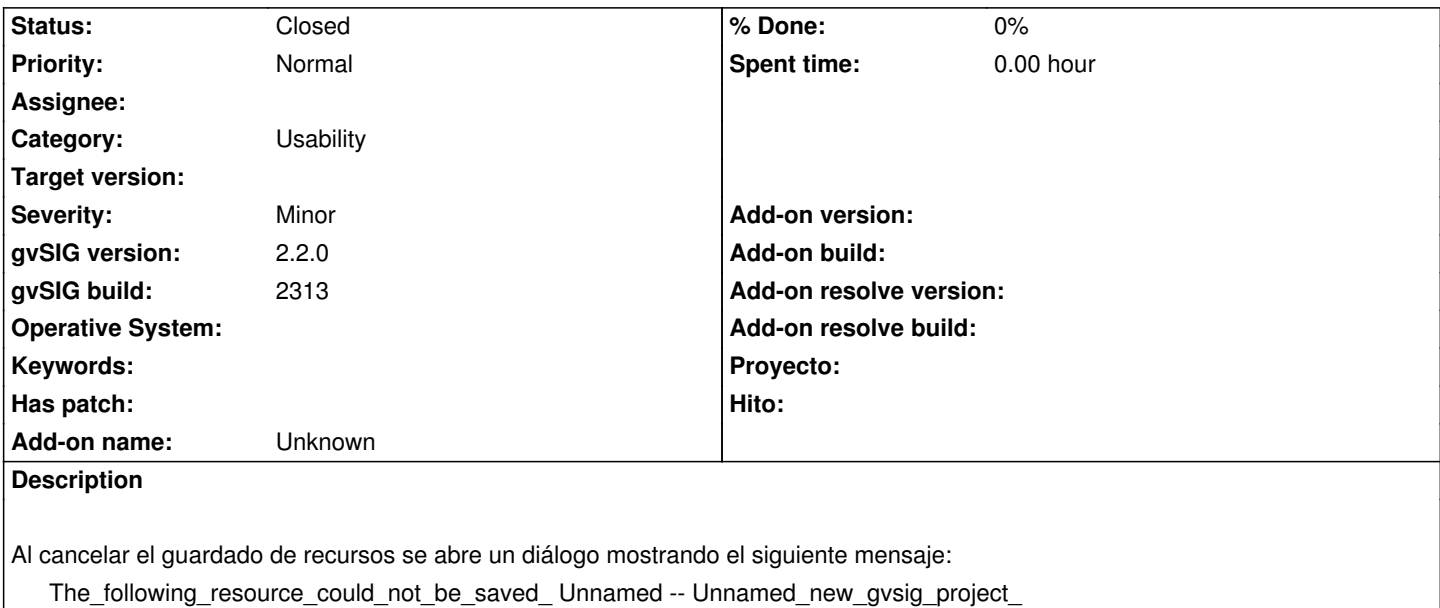

Pasos para reproducir el bug:

1. Abrir gvSIG y crear una vista

- 2. Salir de la aplicación a través de Archivo -> Salir
- 3. En el diálogo que aparece hacer click en "OK". Se abrirá un nuevo dialogo para guardar el proyecto.
- 4. Pulsar "cancelar" en el nuevo diálogo.

## **History**

## **#1 - 04/13/2020 10:03 AM - Álvaro Anguix**

*- Status changed from New to Closed*

Actualmente el mensaje ya aparece traducido